# Freigabe gestalten in Panopto

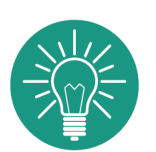

Mit Panopto können Sie Ihre Videos verschiedenen Personengruppen zugänglich machen. Als Lehrende:r haben Sie in Panopto grundlegend die Rolle "Ersteller:in". Das heißt, Sie können innerhalb der Panopto-Struktur (sowohl auf der Website als auch in ILIAS) Videos erstellen, bearbeiten, hochladen und administrieren. Die Studierenden haben in Panopto die Rolle "Betrachter:in". Diese Rolle erlaubt es den Studierenden, Videos innerhalb der Panopto-Struktur einzusehen. Sie können aber grundsätzlich mit dieser Rolle keine Videos erstellen oder bearbeiten. In diesem Handzettel werden die Freigabemöglichkeiten kurz erklärt.

- kein HDS-Account notwenig
- Keine Zugriffsbeschränkung
- über Panopto-Link des Videos zur Verfügung gestellt
- Video nur mit Link sichtbar/ keine Auflistung auf Panopto
- diese Einstellung wird für die Einbindung via iframe in Stud.IP ("Panopto") benötigt

Kurzanleitung: Im Videobereich 'Freigabe' wählen. Bei 'Wer darf auf das Video zugreifen' 'ändern' klicken und 'öffentlich' auswählen. Link kopieren und extern an Hochschulangehörige weitergeben oder in Stud.IP einbinden.

> Wir helfen Ihnen gerne weiter. V.1 | Didaktik und Digitale Lehre digitale-lehre@hs-rm.de

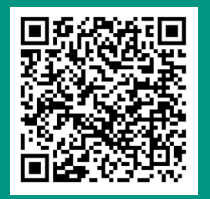

Kurzanleitung: Im Videobereich 'Freigabe' wählen. Bei 'Wer darf auf das Video zugreifen' auf 'ändern' klicken und 'Ihre Organisation (nicht aufgeführt) auswählen.

## Öffentlich (nicht aufgeführt) Alle mit dem Link

Kurzanleitung: Im Videobereich 'Freigabe' wählen. Bei 'Wer darf auf das Video zugreifen' auf 'ändern' klicken und 'Eingeschränkt' auswählen. Dieses Einstellung ist der voreingestellte Standard. Die ausgewählte Person/ Gruppe bekommt das Video innerhalb von Panopto angezeigt.

- Link mit Gültigkeit für Mitglieder der Hochschule RheinMain
- Es ist ein HDS Account notwendig
- Video wird über Panopto-Link des Videos zur Verfügung gestellt
- Video nur mit Link sichtbar/ keine Auflistung auf Panopto

#### Ihre Organisation (nicht aufgeführt) Alle in der Organisation mit dem Link

- Es ist ein HDS Account notwendig
- Alle Mitglieder der Hochschule RheinMain können zugreifen, wenn sie sich mit Ihrem HDS-Account in Panopto einloggen
- Video wird auf Panopto gelistet

Kurzanleitung: Im Videobereich 'Freigabe' wählen. Bei 'Wer darf auf das Video zugreifen' auf 'ändern' klicken und 'Ihre Organisation'auswählen.

### Ihre Organisation Alle in der Organisation

- Es ist ein HDS-Account notwendig
- Sie tragen zugriffsberechtige Einzelpersonen oder Gruppen ein
- Video ist nur für diese Personen sichtbar

#### Eingeschränkt Nur bestimmte Personen und Gruppen